## Zend Forms

**Eric Lightbody** 

## /about .me

- Web developer for almost ten years
- Computer Science from UW-Green Bay
- Nothing else

## What are they?

- Displaying (rendering)
- Filtering and validating
- Grouping (fieldsets, etc.)

## Old Way

| contact                                                                          |                                                                               |
|----------------------------------------------------------------------------------|-------------------------------------------------------------------------------|
| Thanks for visiting my site. Feel free to on your mind. I am currently accepting | to contact me about web development or anything else that may be ag projects. |
| Name:                                                                            |                                                                               |
| Email address:                                                                   |                                                                               |
| URL:                                                                             |                                                                               |
| Subject:                                                                         |                                                                               |
| Message:                                                                         |                                                                               |
|                                                                                  |                                                                               |
|                                                                                  |                                                                               |
| Send                                                                             |                                                                               |

### Oh Yeah

```
ass Application_Form_Contact extends Zend_Form
 4
       * initialize the form
6
       public function init()
 8
 9
          $this->setMethod('post');
          $this->setAttrib('id', 'contactForm');
10
11
12
13
          $this->addElement('text', 'name', array(
14
              'label'
                             => 'Name:'.
15
              'required'
                             ⇒ true,
16
              'validators' => array(
                  array('StringLength', false, array(1,250)),
17
18
              'class'
19
                             ⇒ 'required'
20
21
22
          $this->addElement('text', 'email', array(
23
              'label'
                             ⇒ 'Email:',
24
              'required'
                             ⇒ true,
25
              'validators'
26
                  array('StringLength', false, array(1,250)),
27
                  'EmailAddress'
28
29
                             'required email'
30
31
          more awesomeness follows...trust me
```

### Don't be hatin'

## Model / View / Controller?

MVC what??

#### Model

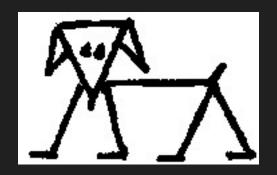

- Color
- Temperament
- Size

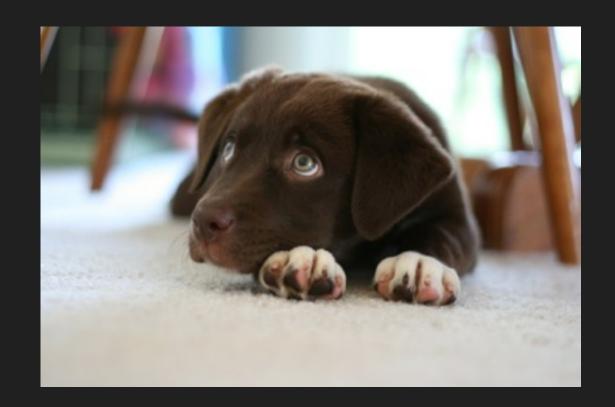

- Color brunette
- Temperament hyper weird
- Size perfect

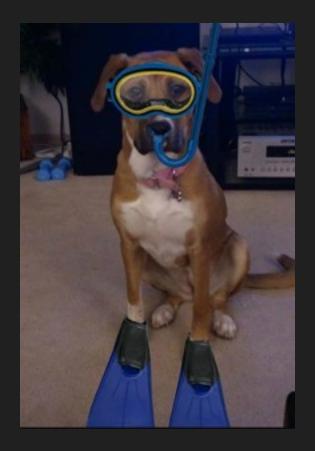

- Color blonde
- Temperament basically a jerk
- Size stout

#### A bit more on models

- Don't care where the data is going
- Don't care where it's been
- Model != Database

#### Controller

- Traffic director
- Simplest sense takes data and passes it to the view

#### Our View

- What is presented to the user

# Where do forms fit in?

- First, what does it do?
- Uses decorators and view helpers
- Filters and validates

## So is this a form a model?

- I say no
- This Matthew jerk says pretty much
  - http://mwop.net/blog/200-Using-Zend\_Form-in-Your-Models.html

#### Gotta be a view then

NOPE

## Let me guess it's not a controller

**CORRECT!!** 

### Where do they go?

```
| | ~weconnect/
| | | |~application/
| | | | |+configs/
| | | | |+controllers/
| | | | |+exceptions/
| | | | |+filters/
| | | | |~forms/
```

### First, Creating the Form

```
<?php
    * Blog Entry form
    lass Application_Form_Blog extends Zend_Form
 6
      public function init()
          $this->setMethod('post');
 9
10
          $this->setAttrib('id', 'blogForm');
          $this->addElement('text', 'title', array(
13
              'label'
                            => 'Blog Title'.
              'required' => true,
14
15
              'class'
                            => 'required'
16
          ));
17
          $this->addElement('textarea', 'body', array(
18
19
              'label' => 'Body Content',
              'required' => true,
20
              'class'
                           => 'required'.
22
              'maxlength'
                           => 65000.
23
          ));
```

#### Form Elements

- Select
- Text
- Textarea
- Hidden
- File
- Submit
- Hash

```
I~Element∕
   Button.php
   Captcha.php
  Checkbox.php
  -Exception.php
  -File.php
  -Hash.php
  -Hidden.php
  -Image.php
  -Multi.php
  -MultiCheckbox.php
  -Multiselect.php
  -Password.php
  -Radio.php
  -Reset.php
  -Select.php
  -Submit.php
  -Text.php
  -Textarea.php
   -Xhtml.php
```

#### Filters and Validators

- Validators used for making sure content coming in is safe
  - If it doesn't meet our requirements, user has to change the data
- Filters used for altering the data provided
  - Trimming strings, etc.

#### Filters and Validators

- Check out existing filters and validators
  - Filters in /Filter
  - Validators in /Validate

#### Useful Validators

- StringLength
- EmailAddress
- File Validators
  - Count
  - Extension
  - Islmage

#### Useful Filters

- Compress
- StringTrim
- File Filters
- Check them out!

## Using filters & validators

```
lass Application_Form_Blog extends Zend_Form
   * initialize the form
  public function init()
      $this->addElementPrefixPath('Application_Validate', APPLICATION_PATH . '/validators', 'validate');
      $this->addElementPrefixPath('Application_Filter', APPLICATION_PATH . '/filters', 'filter');
      $this->setMethod('post');
      $this->setAttrib('id', 'blogForm');
      $this->addElement('text', 'title', array(
                     => 'Blog Title',
          'label'
          'required' => true,
          'validators' => array(
              array('StringLength', false, array(1,250)),
          'class'
                         -> 'required fullcontent'
      ));
      $this->addElement('textarea', 'body', array(
          'label'
                         => 'Body Content',
          'required'
                         => true.
          'validators' => array(
              array('StringLength', false, array(1,65000)),
          'class'
                        'required mce fullcontent'.
          'maxlenath'
                       => 65000.
                      =>array('StringTrim', 'CleanHTML'),
          'filters'
```

## Custom Filters and Validators

- Very easy to implement custom filters and validators
- These can both be used in other parts of your application

### Help the form out

#### Validator Code

```
* Determines if the the date provided is current
    lass Application_Validate_CurrentDate extends Zend_Validate_Abstract
 6
        * @var int error key
 9
       const PAST_DATE = 'pastDate';
10
11
12
13

    @var array error templates

14
15
       protected $_messageTemplates = array(
16
           self::PAST_DATE => "The date cannot occur in the past",
17
       );
18
19
20
        * Main validator
21
        * Is date current?
22
        * @return boolean
23
24
       public function isValid($value, $context = null)
25
26
27
           if (strtotime($value) < strtotime('midnight')) {</pre>
28
               $this->_error(self::PAST_DATE);
29
               return false;
30
31
           return true;
32
33
```

#### Filter Code

```
?php
     Makes sure that the URL Path begins properly
 4
     Basically this just means it has a leading slash
 6
    class Application_Filter_UrlPathLeadingSlash implements Zend_Filter_Interface
 8
 9
          Filters the item
10
          @param string $value
        * @return filtered element
12
          @see Filter/Zend_Filter_Interface::filter()
13
14
       public function filter($value)
15
16
17
           if (empty($value)) return $value;
18
19
           if (stripos($value, '/') !== 0) {
               $value = '/' . $value;
20
21
22
23
           return $value;
24
26
```

#### Custom Form Elements

#### Custom Form Elements

```
<?php
    lass Application_Form_Element_State extends Zend_Form_Element_Multi
 4

    Specify the view helper

       public $helper = 'formSelect';
 9
10
11
        * @var array the state list
12
13
       protected $_stateList = array( 'AL'=>"Alabama",
14
15
            'WY'=>"Wyoming",
16
       0;
17
18
        * @see Zend_Form_Element::init()
19
20
21
       public function init()
22
23
           $stateKeys = array_keys($this->_stateList);
24
           $stateList = array('' => '--Select--') + array_combine($stateKeys, $stateKeys);
           $this->addMultiOptions($stateList);
25
26
```

## Preventing CSRF Attacks

- Verify request came from an authorized user
- Most sites only verify the browser of an authorized user
- First site can send request to second site

#### Stick It To 'Em

- One approach is a unique cookie for that session
- Another is generate unique key for every request
- http://www.codinghorror.com/ blog/2008/10/preventing-csrf-andxsrf-attacks.html

#### How To Prevent

```
$this->addElement('hash', 'csrf', array(
    'ignore'=>true,
    'timeout'=>Zend_Registry::get('options')->hashtimeout
));
```

### Displaying

Wait for it...

#### Print This Mother Out!!

## Pass the form to your view from controller

```
$this->view->form = $form;
```

#### Display it

```
echo $this->form;
```

<whine>
my designer doesn't like dts and dds
</whine>

#### Decorators

- Zend Form Elements are made of one view helper and a bunch of decorators
- Knowing decorators allows you to control the html

## Normal Output

```
<form id="contactForm" enctype="application/x-www-form-urlencoded" method="post" action="">
   <dl class="zend_form">
       <dt id="emailto-label"><label for="emailto" class="optional">Send Message To:</label></dt>
       <dd id="emailto-element">
           <select name="emailto" id="emailto">
               <option value="0" label="-- General Contact --">-- General Contact --</option>
 6
           </select>
       </dd>
       <dt id="name-label">
 9
10
           <label for="name" class="required">Name:</label>
11
       </dt>
       <dd id="name-element">
12
13
           <input type="text" name="name" id="name" value="" class="required">
14
       </dd>
       <dt id="email-label">
15
           <label for="email" class="required">Email:</label>
16
17
       </dt>
18
```

## Change All Elements at Once

– Awesome article on all of this http://goo.gl/RiekA

# Render the Form In Your View

#### Ignore this slide

```
?php
  $form = $this-\[ form;
   // Remove <dt> from label generation
   foreach ($form->getElements() as $element) {
       $element->getDecorator('label')->setTag(null);
 6
   <form method=\"<?php echo $form->getMethod() ?>\" action=\"<?php echo
       $form->getAction()?>\">
       <div class=\"element\">
10
11
           <?php echo $form->title->renderLabel() . $form->title->renderViewHelper() ?>
           <?php echo $form->firstName->renderLabel() . $form->firstName->renderViewHelper() ?>
           <?php echo $form->lastName->renderLabel() . $form->lastName->renderViewHelper() ?>
13
       </div>
14
       <div class=\"element\">
```

## What About The Controller?

- Controllers makes decisions based on what happens with the form
- Does it validate or not?
- isValid()!!

#### Controller Code

```
?php
       $form = new Application_Form_Blog();
       $request = $this->getRequest();
       if ($request->isPost()) {
           $post = $request->getPost();
6
           $form->populate($post);
           if ($form->isValid($post)) {
               $form->getValues();
10
11
12
13
14
       else {
15
           $form->populateFromBlog();
16
```

## Populating From Your Model

```
?php
          @param Application_Model_Blog $blog
       public function setBlog(Application_Model_Blog $blog)
           $this->_blog = $blog;
           return $this;
10
11
12
          Populate the form from the blog object
13
14
       public function populate From Blog
15
           /** user atrributes **/
16
           $populateArray = array(
17
18
                                   'title'=>$this->_blog->getTitle(),
                                   'body'=>$this->_blog->getBody()
19
           );
20
21
           $this->populate($populateArray);
22
           return $this;
23
24
25
```

### Just Using Zend\_Form

- Possible to only use certain parts of Zend
- Great way to get started
- Could go this route for legacy code

#### First the "Controller"

```
<?php
      // Load needed Zend classes
       require_once("Zend/Loader.php");
       Zend_Loader::loadClass('Zend_View');
       Zend_Loader::loadClass('RequestForm');
 6
       // Create a view to render the form
 8
       $view = new Zend_View();
9
10
       // Create an instance of the form
11
       $form = new RequestForm();
12
13
       if (!$_POST) {
14
           // Render the blank form
15
           echo $form- render($view);
16
17
       else if (!\form->isValid(\form-)) {
18
           // Renders form with error messages
19
           echo $form->render($view);
20
21
       else {
22
           // Passed validation. Do someting with the values entered.
23
           $values = $form->getValues();
24
           extract($values);
25
```

#### Now The Form

```
Zend_Loader::loadClass('Zend_Form');
 4
 5
    class RequestForm extends Zend_Form {
 6
       public function init(){
 8
 9
           $this->setMethod('post');
10
           $this->setAttrib('id', 'siteForm');
11
12
           $this->addElement('text', 'name', array(
13
               'label'
                               => 'Site Name'.
14
               'required'
                               => true,
15
               'filters' =>array('StringTrim'),
               'validators'
16
                               => array(
17
                   array('StringLength', false, array(0,250)),
18
19
           ));
20
           $this->addElement('submit', 'submitbutton', array(
21
               'ignore'=>true,
22
23
               'label'=>('Update About Us'),
24
           ));
25
26
27
28
```

# Thank You